## **Course Media**

## **Q** FAQs

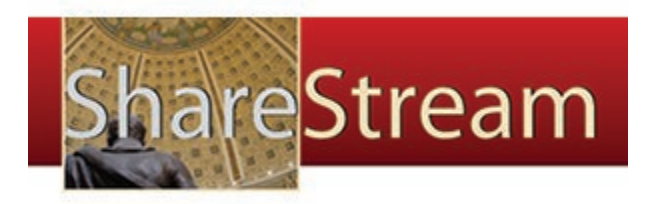

## **FAQs for Instructors**

**NEW:** [Copy ShareStream media between Blackboard course sites](https://wiki.uis.georgetown.edu/display/BBSUPPORT/Copy+ShareStream+media+between+Blackboard+course+sites)

[What is the Georgetown Media Service?](https://wiki.uis.georgetown.edu/pages/viewpage.action?pageId=30605600)

[My course has a Blackboard site. Do I have an active ShareStream](https://wiki.uis.georgetown.edu/pages/viewpage.action?pageId=33161250)  [account?](https://wiki.uis.georgetown.edu/pages/viewpage.action?pageId=33161250)

[How do I request new media for my course?](https://wiki.uis.georgetown.edu/pages/viewpage.action?pageId=14682315)

[How can I request media from a past course site?](https://wiki.uis.georgetown.edu/pages/viewpage.action?pageId=14682317)

[Can I request that media from my personal collection be put online?](https://wiki.uis.georgetown.edu/pages/viewpage.action?pageId=14682319)

[How can I add my own media files to my course?](https://wiki.uis.georgetown.edu/pages/viewpage.action?pageId=14682321)

[I have combined my sections into a "C" section. How should I make](https://wiki.uis.georgetown.edu/pages/viewpage.action?pageId=29786516)  [media available to my students?](https://wiki.uis.georgetown.edu/pages/viewpage.action?pageId=29786516)

[How can I add media to a Blackboard Content Area through the](https://wiki.uis.georgetown.edu/pages/viewpage.action?pageId=38404263)  [ShareStream Mashup Tool?](https://wiki.uis.georgetown.edu/pages/viewpage.action?pageId=38404263)

[Can I create a podcast for my course?](https://wiki.uis.georgetown.edu/pages/viewpage.action?pageId=14682323)

[How do I access course media through Blackboard?](https://wiki.uis.georgetown.edu/pages/viewpage.action?pageId=14682325)

[How do I access course media if my course does not use Blackboard?](https://wiki.uis.georgetown.edu/pages/viewpage.action?pageId=14682328)

[Who has access to the media in my course?](https://wiki.uis.georgetown.edu/pages/viewpage.action?pageId=14682330)

[How do I add a link to course media in the Blackboard course menu?](https://wiki.uis.georgetown.edu/pages/viewpage.action?pageId=14682334)

[What are the system requirements for accessing the Media Service?](https://wiki.uis.georgetown.edu/pages/viewpage.action?pageId=14682336)

[How do I download all the media in a collection at once?](https://wiki.uis.georgetown.edu/pages/viewpage.action?pageId=14682338)

[Can I play all the audio in a folder with a single click?](https://wiki.uis.georgetown.edu/pages/viewpage.action?pageId=14682340)

[I click the play button in the QuickTime player and nothing happens.](https://wiki.uis.georgetown.edu/pages/viewpage.action?pageId=14682342)  [Why not?](https://wiki.uis.georgetown.edu/pages/viewpage.action?pageId=14682342)

[What is the Playlist?](https://wiki.uis.georgetown.edu/pages/viewpage.action?pageId=14682344)

[What file formats does ShareStream Media Service support and what](https://wiki.uis.georgetown.edu/pages/viewpage.action?pageId=14682346)  [are the maximum file sizes?](https://wiki.uis.georgetown.edu/pages/viewpage.action?pageId=14682346)

[CEA Profile Descriptions and Application Instructions](https://wiki.uis.georgetown.edu/display/BBSUPPORT/CEA+Profile+Descriptions+and+Application+Instructions)

[CEA tool does not start and results in an error message](https://wiki.uis.georgetown.edu/display/BBSUPPORT/CEA+tool+does+not+start+and+results+in+an+error+message)

[SFTP to ShareStream](https://wiki.uis.georgetown.edu/display/BBSUPPORT/SFTP+to+ShareStream)

[Is the Media Service available to university centers and organizations?](https://wiki.uis.georgetown.edu/pages/viewpage.action?pageId=14682348)

[Internet Explorer 11 Display Issue](https://wiki.uis.georgetown.edu/display/BBSUPPORT/Internet+Explorer+11+Display+Issue) [I am experiencing playback issues. What can I do?](https://wiki.uis.georgetown.edu/pages/viewpage.action?pageId=30606443) [How can I get more help with the Media Service?](https://wiki.uis.georgetown.edu/pages/viewpage.action?pageId=14682350) [Closed Captioning in ShareStream](https://wiki.uis.georgetown.edu/display/BBSUPPORT/Closed+Captioning+in+ShareStream) [Special Characters in File Names in ShareStream](https://wiki.uis.georgetown.edu/display/BBSUPPORT/Special+Characters+in+File+Names+in+ShareStream)

## **FAQs for Students**

[How do I access course media through Blackboard?](https://wiki.uis.georgetown.edu/pages/viewpage.action?pageId=14682325) [How do I access course media if my course does not use Blackboard?](https://wiki.uis.georgetown.edu/pages/viewpage.action?pageId=14682328) [What are the system requirements for accessing the Media Service?](https://wiki.uis.georgetown.edu/pages/viewpage.action?pageId=14682336) [How do I download all the media in a collection at once?](https://wiki.uis.georgetown.edu/pages/viewpage.action?pageId=14682338) [Can I play all the audio in a folder with a single click?](https://wiki.uis.georgetown.edu/pages/viewpage.action?pageId=14682340) [I click the play button in the QuickTime player and nothing happens. Why not?](https://wiki.uis.georgetown.edu/pages/viewpage.action?pageId=14682342) [What is the Playlist?](https://wiki.uis.georgetown.edu/pages/viewpage.action?pageId=14682344) [Internet Explorer 11 Display Issue](https://wiki.uis.georgetown.edu/display/BBSUPPORT/Internet+Explorer+11+Display+Issue) [I am experiencing playback issues. What can I do?](https://wiki.uis.georgetown.edu/pages/viewpage.action?pageId=30606443) [How can I get more help with the Media Service?](https://wiki.uis.georgetown.edu/pages/viewpage.action?pageId=14682350)